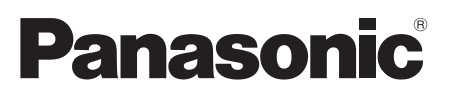

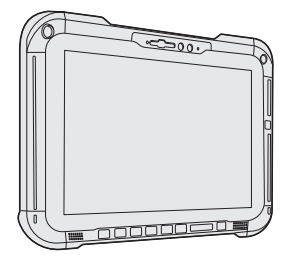

# **OPERATING INSTRUCTIONS Read Me First Personal Computer**

**Model No. FZ-G2**series

## **Contents**

## **Read Me First / Lecture préliminaire**

Safety Precautions / Mesures de sécurité .......2 Regulatory Information / Informations réglementaires..... 15

## **Getting Started**

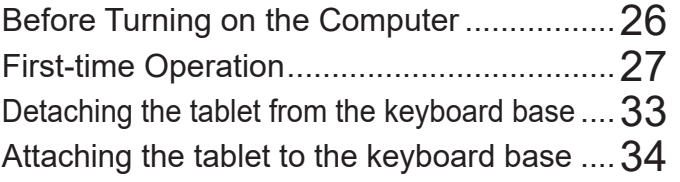

## **Appendix**

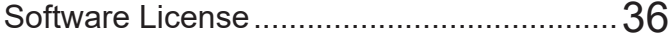

**Getting Started**

**Read Me First**

Getting Started Read Me First

#### ■ Terms and illustrations in these instructions

In these instructions, the names and terms are referred as follows.

- "Windows 10 Pro" as "Windows" or "Windows 10"
- This manual explains operation procedures using the touchpad or mouse as typical examples. In addition, you can touch the display screen to operate the computer. When using the touch operation, please replace the terms as described below, and read the instructions. Operation terms to be replaced: - Click  $\rightarrow$  Touch **+**  $\frac{1}{100}$  (Settings): Click  $\frac{1}{100}$  (Start) and then click **III** (Settings). → : Page in these Operating Instructions.<br>  $\mathfrak{D}$  : Reference to the on-screen manuals.

Reference to the on-screen manuals.

Please read these instructions carefully before using this product, and save this manual for future use. Update the on-screen manuals.

Veuillez lire attentivement ces instruction avant d'utiliser ce produit et conservez ce manuel pour une prochaine utilisation. Mettez à jour les manuels qui figurent à l'ecran.

# **Safety Precautions**

To reduce the risk of injury, loss of life, electric shock, fire, malfunction, and damage to equipment or property, always observe the following safety precautions.

### **Explanation of symbol word panels**

The following symbol word panels are used to classify and describe the level of hazard, injury, and property damage caused when the denotation is disregarded and improper use is performed.

# **DANGER**

**Denotes a potential hazard that will result in serious injury or death.**

# **WARNING**

**Denotes a potential hazard that could result in serious injury or death.**

# **CAUTION**

**Denotes a hazard that could result in minor injury.**

# **NOTICE**

**Denotes a hazard that could result in property damage.**

The following symbols are used to classify and describe the type of instructions to be observed.

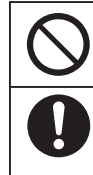

This symbol is used to alert users to a specific operating procedure that must not be performed.

This symbol is used to alert users to a specific operating procedure that must be followed in order to operate the unit safety.

## **A** DANGER

**Precautions on the Battery Pack**

**Electrolyte leakage, generation of heat, ignition or rupture of the Battery Pack may result.**

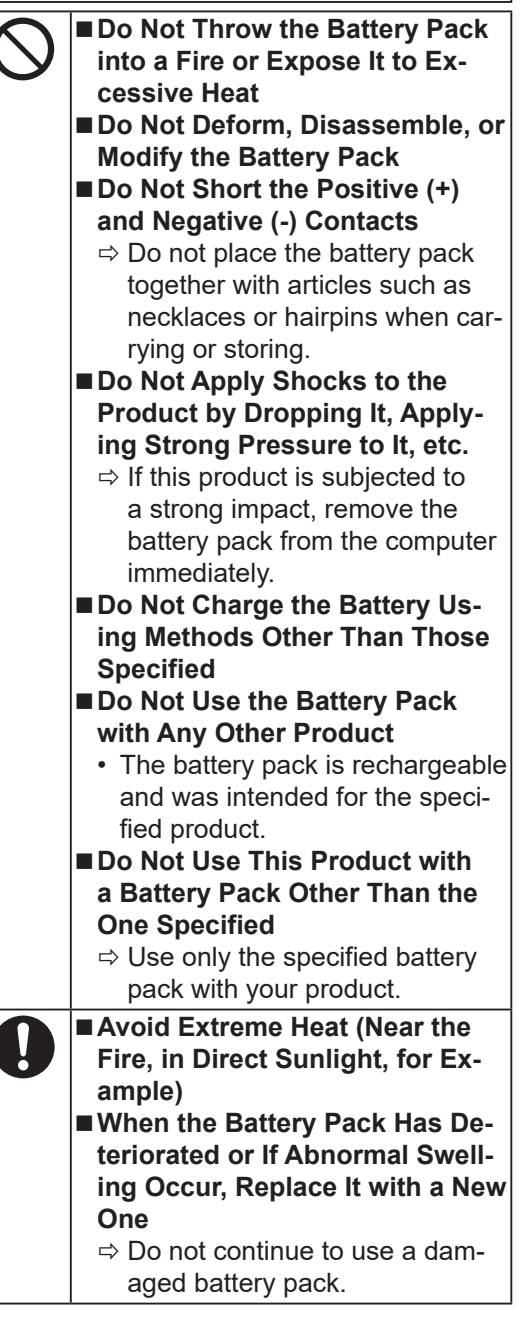

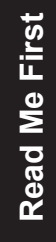

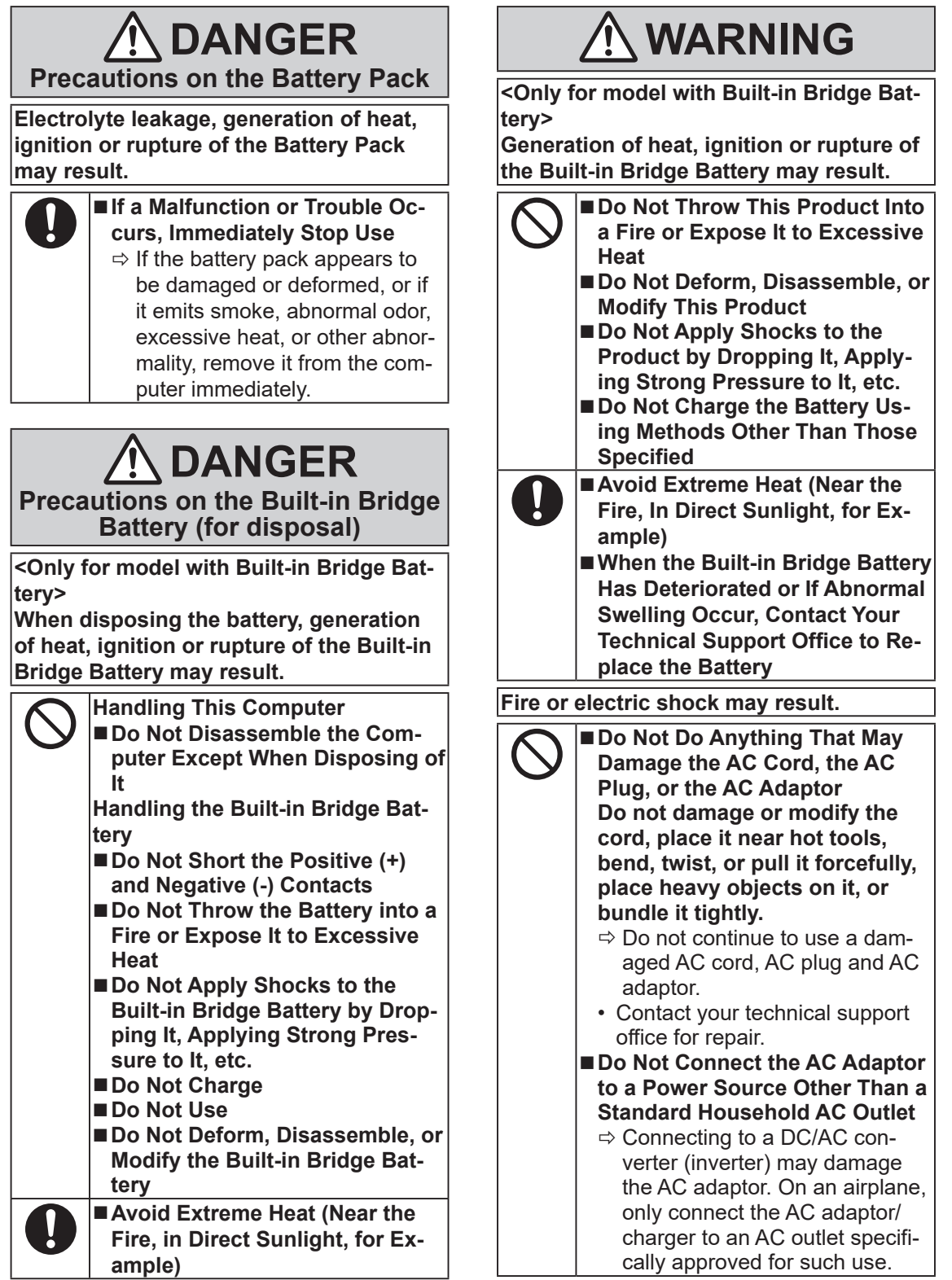

H

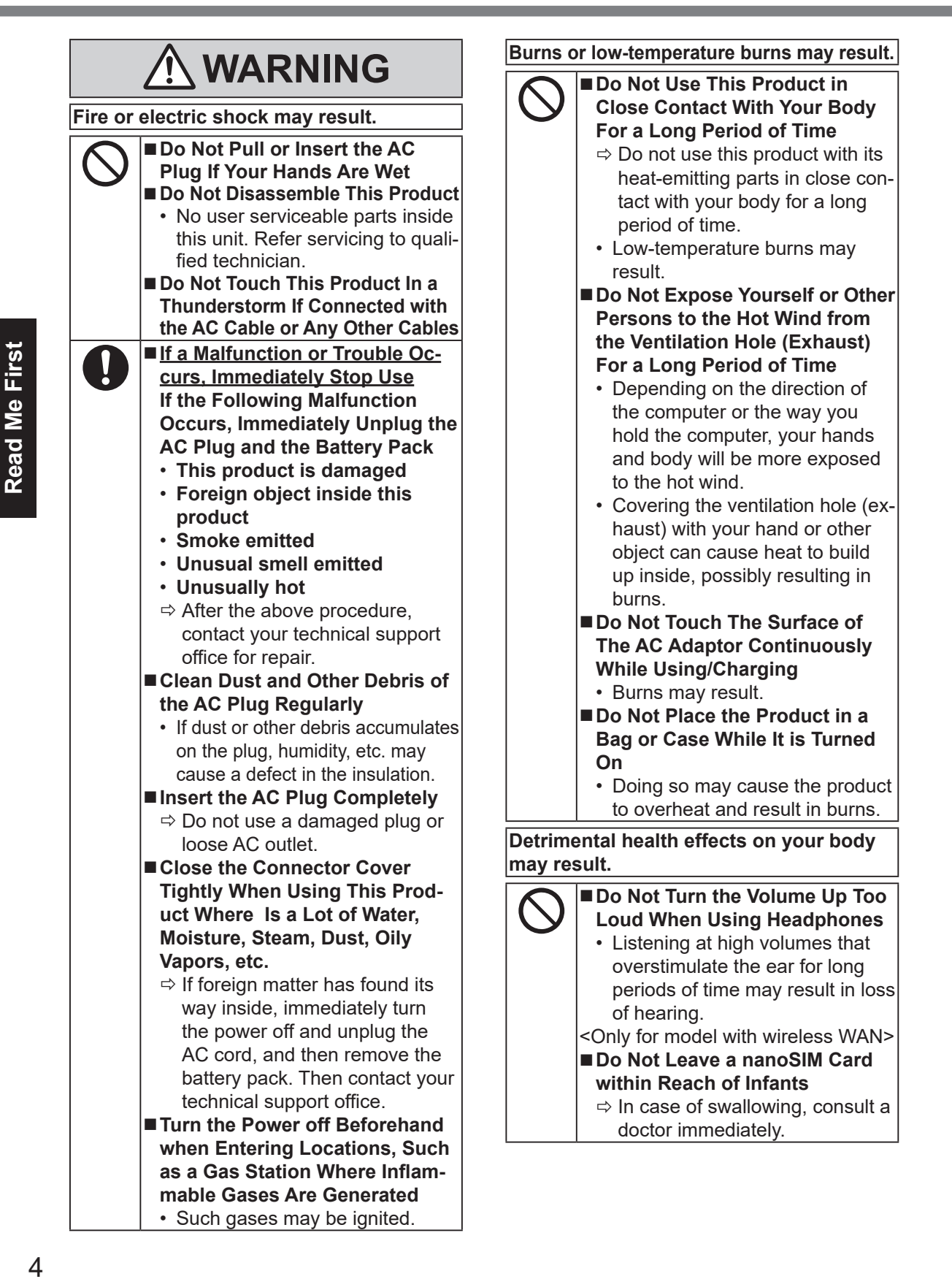

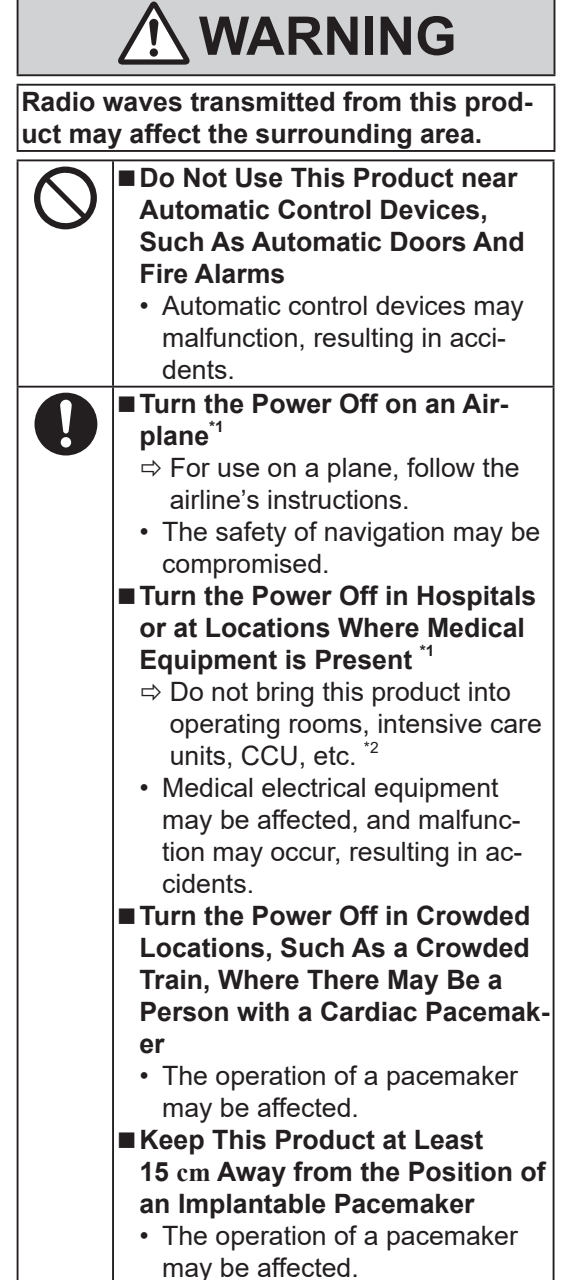

- If there is no choice but to use this product in such an environment, turn the wireless capability off. However, bear in mind that use of a computer may be prohibited during takeoff and landing of an aircraft, etc. even if the wireless capability is turned off.
- <sup>2</sup> CCU is an abbreviated term of Coronary Care<sup>2</sup> **Unit**

# **ACAUTION**

**Fire or electric shock may result.**

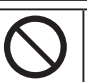

**the AC Plug Is Connected**  $\Rightarrow$  If the AC cord is damaged, unplug the AC plug immediately.

■ Do Not Move This Product While

■ Do Not Connect a Telephone **Line, or a Network Cable Other Than the One Specified, Into the LAN Port**

- $\Rightarrow$  Do not connect to a network such as the ones listed below.
- Networks other than 1000BASE-T, 100BASE-TX or 10BASE-T
- Phone lines (IP phone (Internet Protocol Telephone), Telephone lines, internal phone lines (onpremise switches), digital public phones, etc.)
- Do Not Subject the **AC Adaptor To Any Strong Impact**
	- $\Rightarrow$  Do not continue to use the AC adaptor after a strong impact such as being dropped.
	- $\Rightarrow$  Contact your technical support office for repair.
- Do Not Leave This Product in **High Temperature Environment for a Long Period of Time**
	- Leaving this product where it will be exposed to extremely high temperatures such as near fire or in direct sunlight may deform the cabinet and/or cause trouble in the internal parts.
- Do Not Block the Ventilation **Hole (Exhaust/Intake)**
	- $\Rightarrow$  Do not use this product wrapped in cloth or on top of bedding or a blanket.

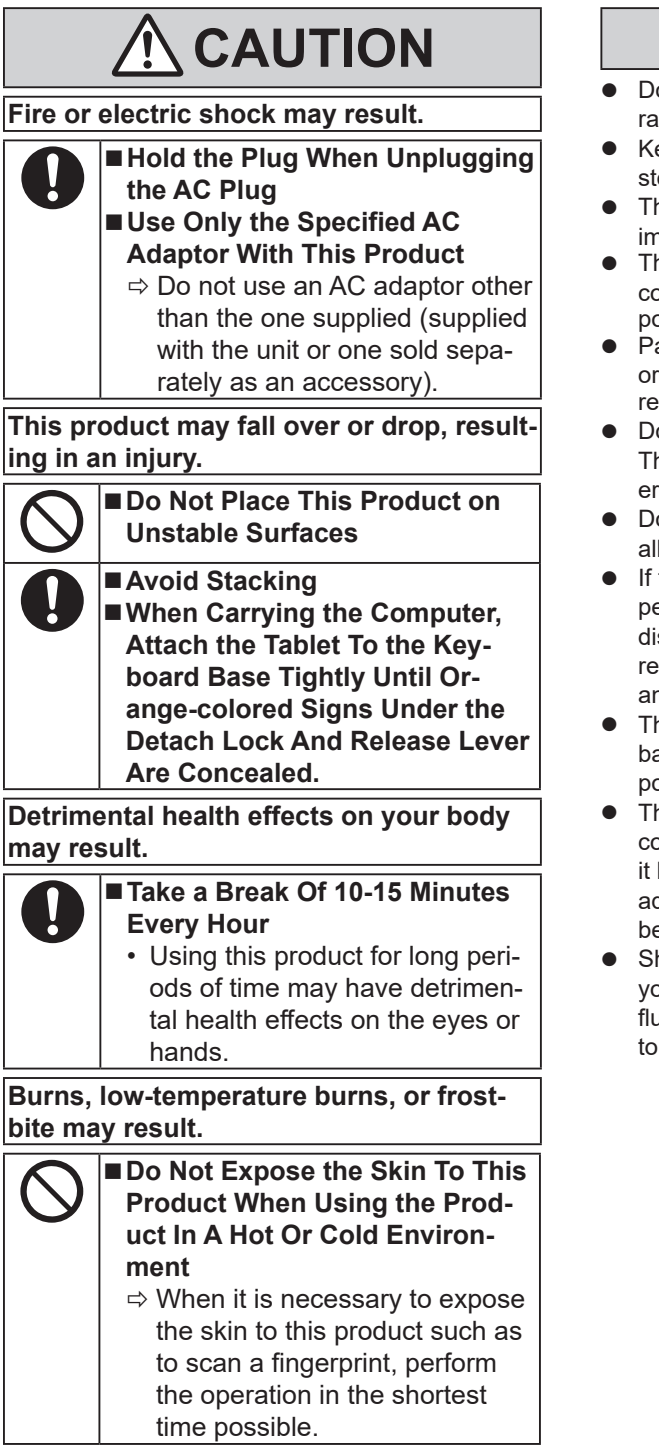

## **NOTICE**

- o not place the computer near a television or dio receiver.
- eep the computer away from magnets. Data ored on the flash memory may be lost.
- his computer is not intended for the display of nages for use in medical diagnosis.
- his computer is not intended for a use with onnection of medical equipment for the purpose of medical diagnosis.
- anasonic shall not be liable for loss of data other incidental or consequential damages sulting from the use of this product.
- o not touch the terminals on the battery pack. he battery pack may no longer function proprly if the contacts are dirty or damaged.
- o not expose the battery pack to water, or low it to become wet.
- the battery pack will not be used for a long eriod of time (a month or more), charge or scharge (use) the battery pack until the emaining battery level becomes 30% to 40% nd store it in a cool, dry place.
- his computer prevents overcharging of the attery by recharging only when the remaining power is less than approx. 95% of capacity.
- he battery pack is not charged when the omputer is first purchased. Be sure to charge before using it for the first time. When the AC daptor is connected to the computer, charging egins automatically.
- hould the battery leak and the fluid get into our eyes, do not rub your eyes. Immediately ush your eyes with clear water and see a docr for medical treatment as soon as possible.

#### **NOTE**

- The battery pack may become warm during recharging or normal use. This is completely normal.
- Recharging will not commence if internal temperature of the battery pack is outside of the allowable temperature range (0 °C to 50 °C {32 °F to 122 °F}). (è *Operating Instructions - Reference Manual* "Basic Operation" "Battery Power") Once the allowable range requirement is satisfied, charging begins automatically. Note that the recharging time varies based on the usage conditions. (Recharging takes longer than usual when the temperature is 10  $\mathrm{^{\circ}C}$  {50  $\mathrm{^{\circ}F}$ } or below.)
- If the temperature is low, the operating time is shortened. Only use the computer within the allowable temperature range.
- The battery pack is a consumable item. If the amount of time the computer can be run by using a particular battery pack becomes dramatically shorter and repeated recharging does not restore its performance, the battery pack should be replaced with a new one.
- When transporting a spare battery inside a package, briefcase, etc., it is recommended that it be placed in a plastic bag so that its contacts are protected.
- l Always power off the computer when it is not in use. Leaving the computer on when the AC adaptor is not connected will exhaust the remaining battery capacity.
- l <Only for model with Built-in Bridge Battery> To minimize deterioration of the built-in bridge battery, connect the computer to the AC adaptor and recharge it for approximately 2 hours about once every year.

While we anticipate use of our products in certain environments such as nuclear equipment/ systems, air traffic control equipment/systems, aircraft equipment/systems (as defined in<sup>3</sup>), medical devices or accessories (as defined in<sup>4</sup>), medical treatment diagnosis image display, lifesupport system, or other equipment/devices/ systems that are involved with ensuring human life or safety, we do not allow users to integrate our product such that it becomes an integral part of the systems found in these environments.

- Aircraft equipment/systems include Class2 Electric Flight Bag (EFB) systems are defined by FAA AC120-76D or EASA Commission<br>Regulation (EU) No 965/2012.
- $R_{\text{4}}$  As defined by the Regulation (EU) 2017/745 Medical Device Regulation.

Panasonic cannot guarantee any specifications, technologies, reliability, safety (e.g. flammability/ smoke/toxicity/radio frequency emission, etc.) requirement related to aviation standards that exceed the specifications of our COTS products.

This computer is not intended for use in medical equipment including life-support systems, air traffic control systems, or other equipment, devices or systems that are involved with ensuring human life or safety. Panasonic cannot be held responsible in any way for any damages or loss resulting from the use of this unit in these types of equipment, devices or systems, etc.

As with any portable computer device precautions should be taken to avoid any damage. The following usage and handling procedures are recommended.

Before putting the computer away, be sure to wipe off any moisture.

# **Mesures de sécurité**

Pour réduire tout risque de blessure, de décès, d'électrocution, d'incendie ou de dysfonctionnement, respectez toujours les mesures de sécurité suivantes.

#### **Explication des symboles**

Les symboles suivants sont utilisés pour classer et décrire le degré de danger, de blessure et de dommages matériels causés si ces symboles sont ignorés et le produit est utilisé de manière inappropriée.

# **DANGER**

**Indique un danger potentiel qui provoquera des blessures graves voire la mort.**

# **AVERTISSEMENT**

**Indique un danger potentiel qui pourrait provoquer des blessures graves voire la mort.**

# **ATTENTION**

**Indique un danger potentiel qui pourrait provoquer des blessures mineures.**

## **AVIS**

**Indique un danger qui pourrait provoquer des dommages matériels.**

Les symboles suivants sont utilisés pour classer et décrire le type d'instructions à suivre.

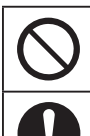

Ce symbole est utilisé pour alerter les utilisateurs qu'une procédure d'utilisation spécifique ne doit pas être effectuée.

Ce symbole est utilisé pour alerter les utilisateurs qu'une procédure d'utilisation spécifique doit être respectée de façon à faire fonctionner l'appareil en toute sécurité.

## **DANGER Précautions relatives à la batterie**

**Des pertes d'électrolytes et une production de chaleur sont possibles, la batterie risque également de prendre feu ou de casser.**

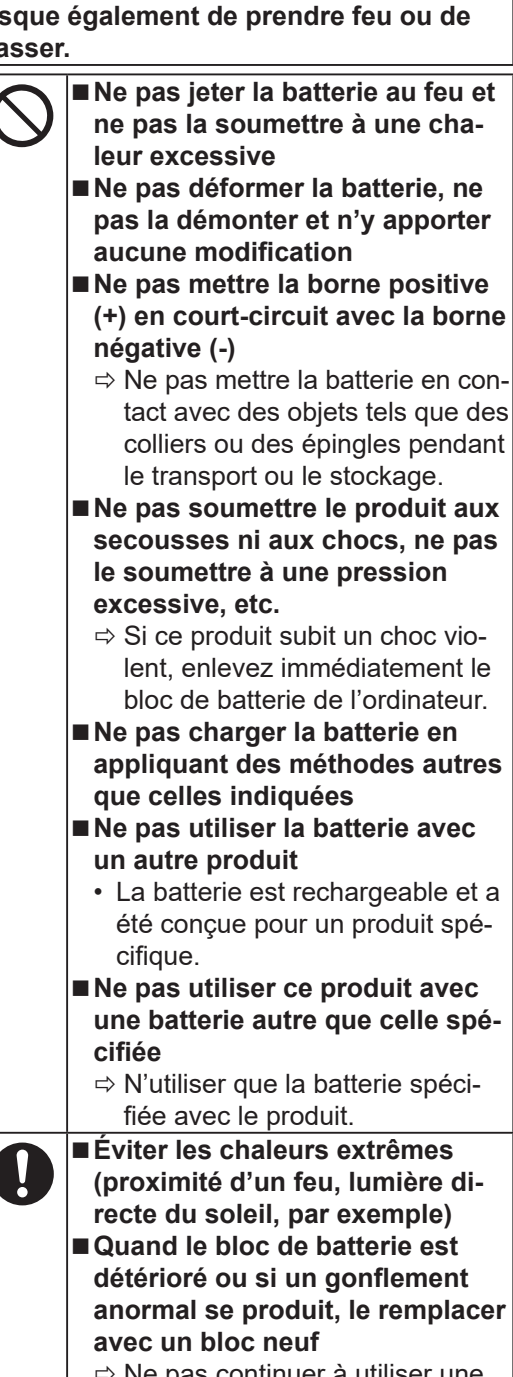

 $\Rightarrow$  Ne pas continuer à utiliser une batterie endommagée.

#### **DANGER Précautions relatives à la batterie Des pertes d'électrolytes et une production de chaleur sont possibles, la batterie risque également de prendre feu ou de casser. casser. Si un dysfonctionnement ou un problème se produit, cesser immédiatement l'utilisation**  $\Rightarrow$  Si le bloc de batterie apparait endommagé ou déformé, ou s'il émet de la fumée, une odeur anormale, une chaleur excessive ou d'autres anomalies, retirez-le immédiatement de l'ordinateur. **DANGER Précautions pour la batterie relais intégrée (pour l'élimination)**  $\left| \right|$ **<Uniquement pour les modèles avec batterie relais intégrée> Lors de la mise au rebut de la batterie relais intégrée, celle-ci risque de produire de la chaleur, de prendre feu ou de casser. Manipulation de l'ordinateur Ne pas démonter l'ordinateur sauf lors de la mise au rebut Manipulation de la batterie relais intégrée Ne pas mettre la borne positive (+) en court-circuit avec la borne négative (-) Ne pas jeter la batterie au feu et ne pas la soumettre à une chaleur excessive Ne pas soumettre la batterie relais intégrée aux secousses ni aux chocs, ne pas la soumettre à une pression excessive, etc. Ne pas recharger** ■ Ne pas utiliser

- **Ne pas déformer la batterie relais intégrée, ne pas la démonter et n'y apporter aucune modification**
- **Éviter les chaleurs extrêmes (proximité d'un feu, lumière directe du soleil, par exemple)**

# **AVERTISSEMENT**

**<Uniquement pour les modèles avec batterie relais intégrée>**

**La batterie relais intégrée risque de produire de la chaleur, de prendre feu ou de** 

- **Ne pas jeter ce produit au feu et ne pas le soumettre à une chaleur excessive**
	- **Ne pas déformer ce produit, ne pas le démonter et n'y apporter aucune modification**
	- **Ne pas soumettre le produit aux secousses ni aux chocs, ne pas le soumettre à une pression excessive, etc.**
- **Ne pas charger la batterie en appliquant des méthodes autres que celles indiquées**
- **Éviter les chaleurs extrêmes (proximité d'un feu, lumière directe du soleil, par exemple)**
	- **Lorsque la batterie relais intégrée est détériorée ou si elle présente un gonflement anormal, contacter le service de support technique afin de la remplacer**

## **AVERTISSEMENT**

**Un incendie ou un choc électrique risque de se produire.**

> **Ne rien faire qui puisse endommager le cordon secteur, la fiche d'alimentation ou l'adaptateur secteur**

**Ne pas endommager ni modifier le cordon, ne pas le placer près d'outils chauds, ne pas plier, tordre ou tirer avec force, ne pas placer d'objets lourds sur ce dernier ni le serrer fermement.**  $\Rightarrow$  Ne pas continuer à utiliser un

- cordon d'alimentation, une fiche d'alimentation et un adaptateur secteur endommagés.
- Contacter l'assistance technique pour faire réparer le produit.
- **Ne pas brancher l'adaptateur secteur à une source d'alimentation autre qu'une prise secteur domestique standard**
	- $\Rightarrow$  L'adaptateur secteur risque d'être endommagé s'il est connecté à un convertisseur C.C./C.A. (inverseur). En avion, ne brancher l'adaptateur secteur/chargeur que sur une prise secteur spécifiquement adaptée à un tel usage.
- Ne pas insérer ni retirer la fiche **C.A. les mains mouillées**
- **Ne pas démonter ce produit** • L'appareil ne contient pas de pièces pouvant être réparées par l'utilisateur. Contactez un technicien qualifié pour des réparations.
- **Ne pas toucher ce produit en cas d'orage s'il est branché au câble d'alimentation ou à n'importe quel autre câble**

**Un incendie ou un choc électrique risque de se produire.**

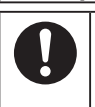

■ En cas de dysfonctionnement **ou de panne, arrêter immédiatement l'utilisation**

**Si le dysfonctionnement suivant se produit, débrancher immédiatement la fiche d'alimentation (et la batterie)**

- **• Ce produit est endommagé**
- **• Présence de corps étrangers dans ce produit**
- **• Émission de fumée**
- **• Émission d'une odeur inhabituelle**
- **• Dégagement de chaleur inhabituelle**
- $\Rightarrow$  Après la procédure ci-dessus, contacter l'assistance technique pour faire réparer le produit.
- **Éliminer régulièrement la poussière et d'autres résidus de la fiche C.A.**
	- Si de la poussière ou d'autres résidus s'accumulent sur la fiche, si celle-ci est humide, par exemple, cela pourrait entraîner une défaillance de l'isolation.
- **Insérer complètement la fiche C.A**
	- $\Rightarrow$  Ne pas utiliser de fiche endommagée ni de prise secteur détachée.
- **Fermer le couvercle du connecteur fermement lors de l'utilisation de ce produit dans un endroit où la présence d'eau, d'humidité, de vapeur, de poussière, de vapeurs d'huile, etc. est importante.**
	- $\Rightarrow$  Si un corps étranger a pénétré dans ce produit, mettre immédiatement celui-ci hors tension et déconnecter le cordon secteur. puis retirer la batterie. Contactez ensuite l'assistance technique.
- Mettez l'appareil hors tension **avant d'entrer dans des lieux, tels qu'une station service où des gaz inflammables sont produits**
	- De tels gaz risqueraient de s'enflammer.

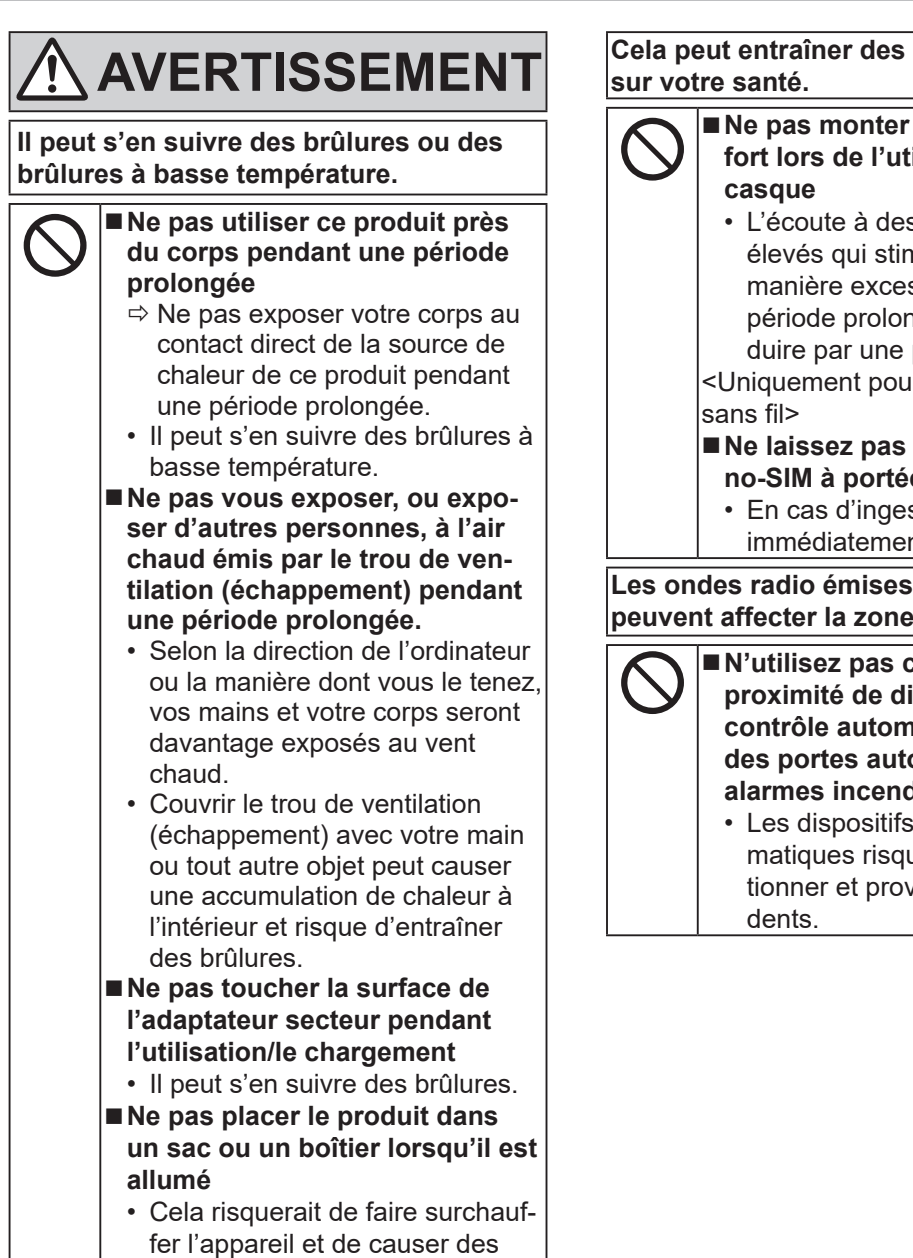

brûlures.

**effets néfastes** 

#### **Ne volume trop fort lors de l'utilisation du**  s niveaux sonores nulent l'oreille de ssive pendant une ngée peut se traperte d'audition.  $\overline{\mathsf{u}}$ r les modèles WAN $\overline{\mathsf{v}}$ les cartes na**e** des nourrissons stion, consultez nt un docteur. **Les on** cet appareil  $environnante.$ **Nightary**<br>Cet appareil à **ispositifs de contrôle automatiques, comme des portes automatiques et des**

**alarmes incendie** de contrôle autouent de mal foncvoquer des acci-

# **AVERTISSEMENT**

**Les ondes radio émises par cet appareil peuvent affecter la zone environnante.**

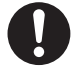

#### **Mettez l'appareil hors tension à bord d'un avion \*1**

- $\Rightarrow$  En cas d'utilisation à bord d'un avion, conformez-vous au règlement de la compagnie aérienne.
- La sécurité de navigation pourrait être compromise.
- **Mettez l'appareil hors tension dans des hôpitaux ou dans des endroits avec de l'équipement médical présent \*1**
	- $\Rightarrow$  N'amenez pas cet appareil dans les salles d'opération, les unités de soins intensifs, les CCU,  $\mathsf{etc.}$   $^*$
	- Les équipements électriques médicaux risqueraient d'être affectés et connaitre des dysfonctionnements, provoquant des accidents.
- **Mettez l'appareil hors tension dans les endroits avec beaucoup de monde, comme les trains bondés, où une personne portant un stimulateur cardiaque peut se trouver**
	- Le fonctionnement d'un stimulateur pourrait être affecté.
- **Maintenez cet appareil à haut moins 15 cm de la position d'un stimulateur implantable**
	- Le fonctionnement d'un stimulateur pourrait être affecté.

S'il est impératif d'utiliser l'appareil dans un tel environnement, désactivez la fonction sans fil. Cependant, notez que l'utilisation d'un ordinateur peut être interdite pendant le décollage et l'atterrissage d'un avion, etc. même si la

CCU est un terme abrégé pour unité de soins intensifs de cardiologie.

# **ATTENTION**

**Un incendie ou un choc électrique risque de se produire.**

**Ne pas déplacer ce produit tant que la fiche C.A. est connectée**  $\Rightarrow$  Si le cordon secteur est endommagé, déconnecter immédiatement la fiche C.A. **Ne pas brancher de ligne téléphonique ni de câble réseau autres que ceux spécifiés, dans le port pour réseau local**  $\Rightarrow$  Ne pas connecter à un réseau comme l'un de ceux répertoriés ci-dessous. • Réseaux autres que 1000BASE-T, 100BASE-TX ou 10BASE-T • Lignes téléphoniques (téléphone IP (téléphone à protocole Internet), lignes téléphoniques, lignes internes (commutateurs téléphoniques présents chez l'abonné), téléphones publics numériques, etc.) **Ne soumettre l'adaptateur secteur à aucun choc violent**  $\Rightarrow$  Ne pas poursuivre l'utilisation de l'adaptateur secteur après un choc violent comme, par exemple, une chute.  $\Rightarrow$  Contacter l'assistance technique pour faire réparer le produit. **Ne pas laisser ce produit dans un environnement à température élevée pendant une période prolongée** • Laisser ce produit dans un endroit où il sera exposé à des températures extrêmement élevées, comme près du feu ou à la lumière directe du soleil, risque de déformer le boîtier et/ou d'endommager les éléments internes. **Ne pas obstruer l'orifice de ventilation (échappement/aspiration)**

 $\Rightarrow$  Ne pas utiliser ce produit enroulé dans un tissu ou sur une literie ou un canapé.

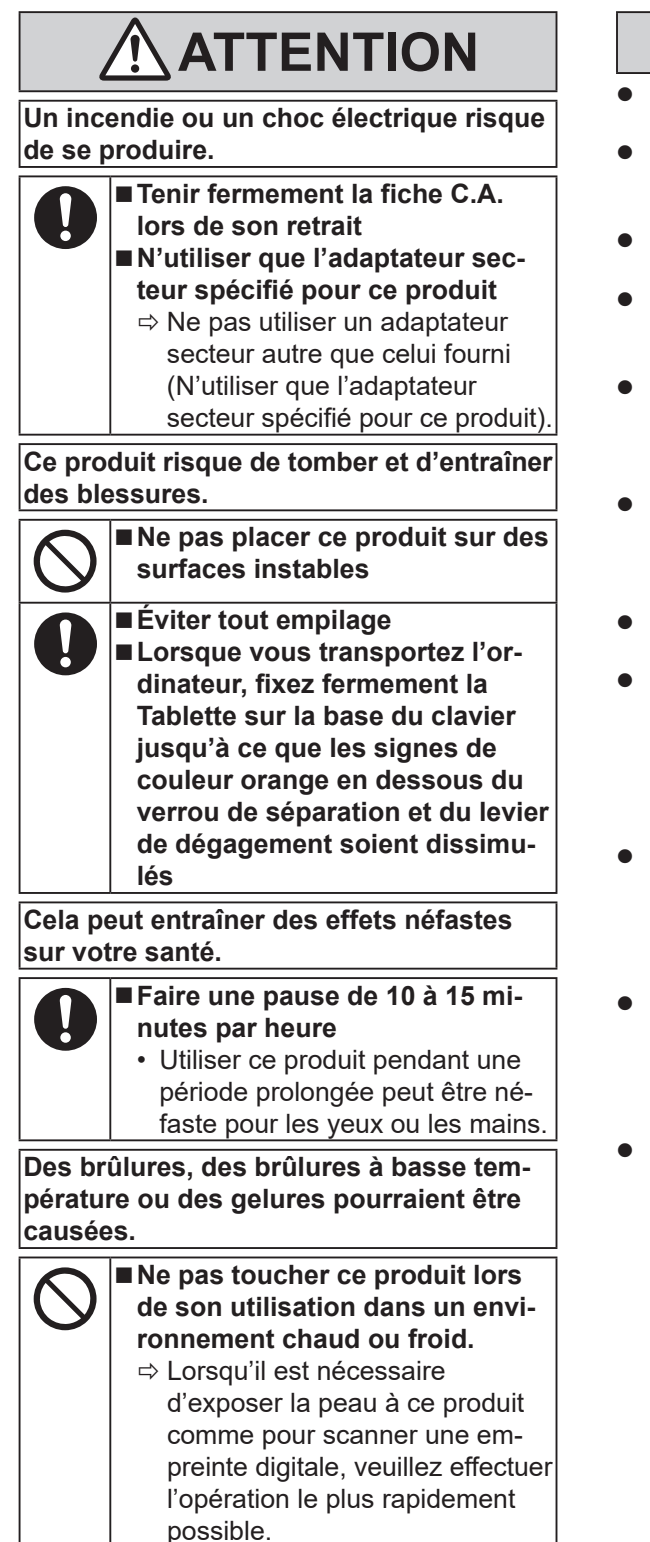

## **AVIS**

- Ne pas placer l'ordinateur près d'une télévision ou d'un récepteur radio.
- Tenir l'ordinateur à l'écart des aimants. Des données du disque dur pourraient être perdues.
- Cet ordinateur n'est pas prévu pour l'affichage d'images à des fins de diagnostic médical.
- Cet ordinateur n'est pas prévu pour une connexion à un équipement médical à des fins de diagnostic médical.
- Panasonic ne pourra être tenu responsable de perte de données ou de tout autre dommage accessoire ou indirect résultant de l'utilisation de ce produit.
- l Ne pas toucher les bornes de la batterie. La batterie risque de ne plus fonctionner correctement si les bornes sont sales ou endommagées.
- l Ne pas exposer la batterie à l'eau et éviter qu'elle soit mouillée.
- Si vous n'utilisez pas la batterie pendant une période prolongée (un mois ou plus), la charger ou la décharger (l'utiliser) jusqu'à ce que son niveau de charge se situe entre 30 % et 40 % de sa capacité maximale, puis la ranger dans un endroit frais et sec.
- Cet ordinateur protège la batterie contre une éventuelle surcharge en ne déclenchant son rechargement que lorsque sa charge est inférieure à 95 % environ de sa capacité maximale.
- À l'achat de l'ordinateur, la batterie n'est pas chargée. La charger avant d'utiliser votre ordinateur pour la première fois. Lorsque l'adaptateur secteur est branché sur l'ordinateur, la charge démarre automatiquement.
- En cas de contact du liquide de la batterie avec les yeux, ne pas les frotter. Les rincer immédiatement avec de l'eau et consulter un médecin.

#### **REMARQUE**

- La batterie peut chauffer pendant la charge ou l'utilisation normale. Il s'agit d'un phénomène tout à fait normal.
- $\bullet$  La charge ne peut commencer si la température interne de la batterie excède la plage de températures acceptable (0  $\degree$ C à 50  $\degree$ C).

(è *Operating Instructions - Reference Manual* "Basic Operation" "Battery Power") La charge commence automatiquement lorsque la température revient dans les limites autorisées. Il est important de noter que le temps de charge varie en fonction des conditions d'utilisation. (Le temps de charge est plus long que d'habitude lorsque la température est inférieure ou égale à 10 °C.)

- Lorsque la température est basse, l'autonomie est diminuée. N'utiliser l'ordinateur que dans la plage de températures autorisée.
- La batterie est un produit consommable. Si le temps d'utilisation de la batterie est considérablement réduit et si ses performances ne s'améliorent pas lorsqu'elle est rechargée à plusieurs reprises, la remplacer par une nouvelle batterie.
- Lors du transport d'une batterie de rechange dans un bagage, une valise, etc., nous recommandons de la placer dans un sac en plastique afin d'en protéger les bornes.
- Toujours mettre l'ordinateur hors tension s'il n'est pas utilisé. Si l'ordinateur est laissé sous tension alors que l'adaptateur secteur n'est pas branché, la batterie risque de se décharger complètement.
- l <Uniquement pour les modèles avec batterie relais intégrée> Pour réduire au minimum la détérioration de la batterie relais intégrée, reliez l'ordinateur à l'adaptateur secteur et rechargez-le pendant environ 2 heures une fois par an.

Bien que nous anticipions l'utilisation de nos produits dans certains environnements tels que les systèmes/équipements nucléaires, systèmes/ équipements de contrôle du trafic aérien ou systèmes/équipements d'avions (comme défini dans\*3), dispositifs ou accessoires médicaux (comme défini dans\*4), affichages d'images de diagnostic pour traitement médical, systèmes d'assistance de vie artificielle ou tout autre équipement/dispositif/système lié à la vie ou la sécurité humaine, nous n'autorisons pas les utilisateurs à intégrer nos produits de telle sorte qu'ils fassent partie intégrante des systèmes trouvés dans ces environnements.

- Les systèmes/équipements d'avion incluent les systèmes à Sac de vol électronique (EFB) sont définis par l'AA AC120-76D ou le Règlement de la Commission de l'AESA (UE)<br>N° 965/2012.
- \*4 Comme prescrit par la Règlement (UE) 2017/745 concernant les dispositifs médicaux.

Panasonic ne donne aucune garantie en ce qui concerne les spécifications, les technologies, la fiabilité et la sécurité (par exemple, l'inflammabilité, la fumée, la toxicité, l'émission de fréquences radio, etc.) relatives aux normes de l'aviation qui ont dépassent les spécifications de nos produits produits COTS.

Cet ordinateur n'est pas destiné à un usage médical, notamment dans des systèmes de maintien des fonctions vitales, les systèmes de contrôle des voies respiratoires ou tout autre équipement, dispositif ou système qui assure le maintien de la vie humaine ou la sécurité.

Panasonic ne peut pas être tenu responsable pour tout dommage ou perte résultant de l'utilisation de cet appareil avec ces types d'équipement, de dispositif ou de système.

Comme avec tout ordinateur portable des précautions doivent être prises pour éviter tout dommage. Les procédures d'utilisation et de transport suivantes sont recommandées.

Avant de ranger l'ordinateur, veiller à essuyer toute trace d'humidité.

## **Information to the User / Informations destinées aux utilisateurs**

<Only for model with wireless LAN/Bluetooth>

#### **This product and your Health**

This product, like other radio devices, emits radio frequency electromagnetic energy. The level of energy emitted by this product however is far much less than the electromagnetic energy emitted by wireless devices like for example mobile phones.

Because this product operates within the guidelines found in radio frequency safety standards and recommendations, we believe this product is safe for use by consumers. These standards and recommendations reflect the consensus of the scientific community and result from deliberations of panels and committees of scientists who continually review and interpret the extensive research literature.

In some situations or environments, the use of this product may be restricted by the proprietor of the building or responsible representatives of the organization. These situations may for example include:

- l Using this product on board of airplanes, or
- **In any other environment where the risk of interference to other devices or services is perceived or** identified as harmful.

If you are uncertain of the policy that applies on the use of wireless devices in a specific organization or environment (e.g. airports), you are encouraged to ask for authorization to use this product prior to turning on the product.

#### **Regulatory Information**

We are not responsible for any radio or television interference caused by unauthorized modification of this product. The correction of interference caused by such unauthorized modification will be the responsibility of the user. We and its authorized resellers or distributors are not liable for damage or violation of government regulations that may arise from failing to comply with these guidelines.

26-M-1

#### <Uniquement les modèles avec réseau local sans fil et/ou Bluetooth>

#### **Ce produit et votre santé**

Ce produit, comme tout autre appareil radio, émet de l'énergie radioélectrique. Toutefois, la quantité d'énergie émise par ce produit est beaucoup moins importante que l'énergie radioélectrique émise par des appareils sans fil tels que les téléphones portables. L'utilisation de ce produit ne comporte aucun risque pour le consommateur du fait que cet appareil opère dans les limites des directives concernant les normes et les recommandations de sécurité sur les fréquences radio. Ces normes et recommandations reflètent le consensus de la communauté scientifique et résultent de délibérations de jurys et comités de scientifiques qui examinent et interprètent continuellement les nouveautés de la vaste littérature sur les recherches effectuées. Dans certaines situations ou environnements, l'utilisation de ce produit peut être restreinte par le propriétaire du bâtiment ou par les représentants responsables de l'organisation. Ces situations peuvent être les suivantes par exemple :

- A bord d'un avion, ou
- Dans tout autre environnement où les risques d'interférence sur d'autres appareils ou services sont perçus ou identifiables comme dangereux.

Si vous n'êtes pas sûr de la réglementation applicable à l'utilisation d'appareils sans fil dans une organisation ou un environnement spécifique, (par exemple dans un aéroport) nous vous invitons àdemander l'autorisation d'utiliser ce produit avant sa mise en marche.

#### **Informations concernant la réglementation**

Nous déclinons toute responsabilité pour toute interférence radio ou télévision causée par des modifications non autorisées apportées à ce produit. La correction d'interférences causées par de telles modifications non autorisées sera la seule responsabilité de son utilisateur. Nousmêmes, les revendeurs officiels et les distributeurs ne sommes pas responsable de tout dégât ou de toute violation des règlements de l'État pouvant découler du non-respect de ces directives.

26-F-1

16

## **Regulatory Information / Informations réglementaires**

## **Camera Light / Lumière de la caméra**

<For model with rear camera> <For model with Barcode Reader>

#### **CAUTION**

- The light from the LED is strong and can injure human eyes. Do not look directly at the LEDs with naked eyes.
- Possibly hazardous optical radiation emitted from this camera LED light.

Do not stare at operating camera in less than  $@@$  mm distance. Otherwise may be harmful to the eyes.

<Pour les modèles munis d'une caméra arrière>

<Pour les modèles équipés d'un Lecteur de codes barres>

#### **ATTENTION**

- La lumière de la diode LED est forte et peut blesser l'oeil humain. Ne regardez pas directement les LED avec les yeux non protégés.
- Possibles radiations optiques dangereuses émise par la lumière de la LED de cette caméra.

Ne regardez pas dans la caméra en fonctionnement à moins de  $@@$  mm de distance. Vous risqueriez vous blesser les yeux.

## **USB Type-C Adaptors and Cables / Câbles et adaptateurs USB type C**

#### For USA/CANADA:

- Use only UL Listed USB Type-C AC adaptors.
- Use only UL Listed USB Type-C cables (ICT Power Cables).

#### Pour É-U/CANADA :

- Utilisez uniquement des adaptateurs secteur Type C USB homologués UL.
- Utilisez uniquement des adaptateurs Type C USB homologués UL (câbles d'alimentation ICT).

## **Laser Devices / Périphériques laser**

<Only for model with Rear Camera>

#### **CAUTION!**

THIS PRODUCT UTILIZES A LASER.

USE OF CONTROLS, ADJUSTMENTS OR PERFORMANCE OF PROCEDURES OTHER THAN THOSE SPECIFIED HEREIN MAY RESULT IN HAZARDOUS RADIATION EXPOSURE. DO NOT OPEN COVERS AND DO NOT REPAIR YOURSELF. REFER SERVICING TO QUALIFIED PERSONNEL. 12-E-1

<Uniquement pour les modèles avec caméra arrière>

#### **AVERTISSEMENT!**

CET APPAREIL UTILISE UN LASER.

L'UTILISATION DE COMMANDES OU DE RÉGLAGES OU L'EXÉCUTION DE PROCÉDURES AUTRES QUE CELLES SPÉCIFIÉES ICI PEUVENT PROVOQUER UNE EXPOSITION À DES RADIATIONS DAN-GEREUSES.

NE PAS OUVRIR LES COUVERCLES NI ESSAYER DE RÉPARER SOIMÊME. CONFIER TOUT TRAVAIL D'ENTRETIEN À UN PERSONNEL QUALIFIÉ.

The following label is put on the rear side of the computer. L'étiquette suivante est apposée à l'arrière de l'ordinateur.

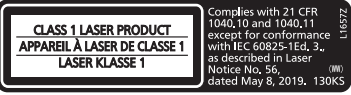

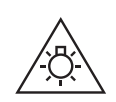

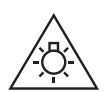

57-F-1

57-E-1

12-F-1

#### <Only for model with Barcode Reader>

This equipment is using lasers that comply with 21 CFR 1040.10, 1040.11, except for deviations pursuant to Laser Notice No.50, dated June 24, 2007 regulations.

The laser is a "Class 2" laser which is indicated on the label for this product. Class 2 laser readers use a low power, visible light diode. As with any very bright light source, such as the sun, the user should avoid staring directly into the light beam. Momentary exposure to a Class 2 laser is not known to be harmful. Caution-Use of controls or adjustments or performance of procedures other than those specified herein may result in hazardous radiation exposure.

#### n **Labeling/Marking**

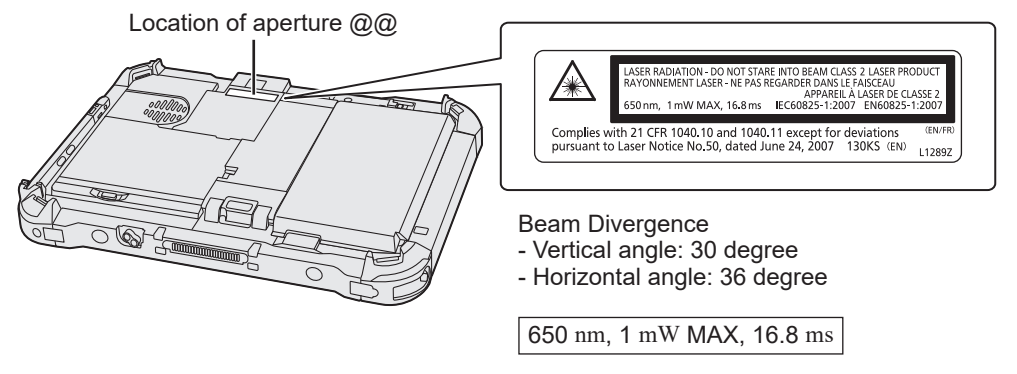

13-E-1

<Uniquement pour les modèles équipés d'un Lecteur de codes barres>

Cet appareil utilise des rayons laser conformes aux règlements 21 CFR 1040.10, 1040.11, sauf les exceptions citées dans le document Laser Notice N° 50 du 24 juin 2007.

Le laser est de "Classe 2", comme l'étiquette de ce produit l'indique. Les lecteurs de laser de "Classe 2" utilisent une diode lumineuse à rayonnement visible et à basse énergie. Comme c'est le cas pour toutes les sources très lumineuses, comme le soleil, il est recommandé à l'utilisateur d'éviter de regarder directement le faisceau. Une exposition momentanée à un laser de Classe 2 n'est pas reconnue comme nocive. Attention-Les procédures autres que celles qui sont déterminées ici peuvent entraîner une exposition à des radiations dangereuses.

#### ■ Étiquettes/marques

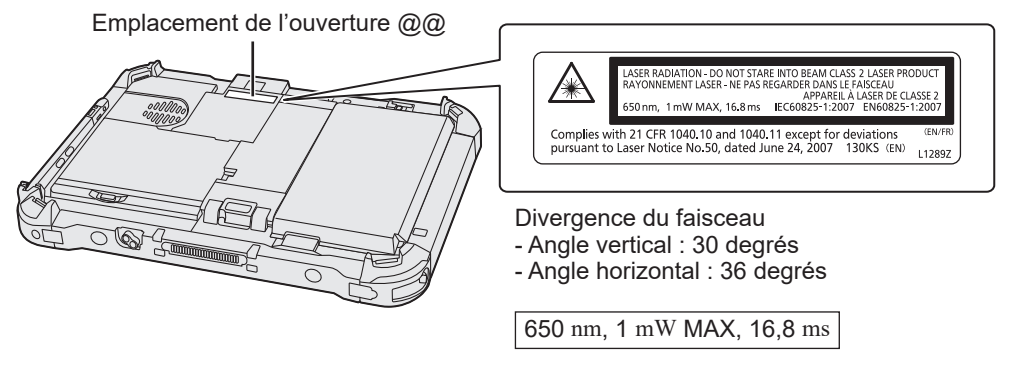

13-F-1

## **Installation in Vehicle / Installation dans un véhicule**

This unit is to be installed by a qualified installation professional only.

Cet appareil doit être installé par un installateur professionnel qualifié.

61-M-1

61-F-1

## **Lithium Battery / Pile au lithium**

#### **Lithium Battery!**

This computer contains a lithium battery to enable the date, time, and other data to be stored. The battery should only be exchanged by authorized service personnel. Warning!

A risk of explosion from incorrect installation or misapplication may possibly occur.

#### **Handling of lithium battery pack**

Do not charge, use, or leave the battery in extremely high temperature or extremely low air pressure like high altitude where ordinary not entered, as this may result in explosion or leakage of flammable liquids.

#### **Pile au lithium!**

Le micro-ordinateur renferme une pile au lithium qui permet de sauvegarder certaines données, notamment la date et l'heure. La pile ne doit être remplacée que par un technicien qualifié. Danger! Risque d'explosion en cas de non respect de cette mise en garde! 15-F-1

#### **Manipulation de la batterie au lithium**

Ne pas charger, utiliser ou laisser la batterie dans un endroit soumis à une température extrêmement élevée ou à une pression d'air extrêmement basse, comme à haute altitude, là où elle n'est pas habituellement utilisée, car cela peut entraîner une explosion ou une fuite de liquides inflammables.

## **Battery Pack / Batterie**

#### **CAUTION:**

Risk of Explosion if Battery is replaced by an Incorrect Type. Dispose of Used Batteries According to the Instructions.

#### **ATTENTION:**

Il y a risque d'explosion si la batterie est remplacée par une batterie de type incorrect. Mettre au rebut les batteries usagées conformément aux instructions.

58-F-1

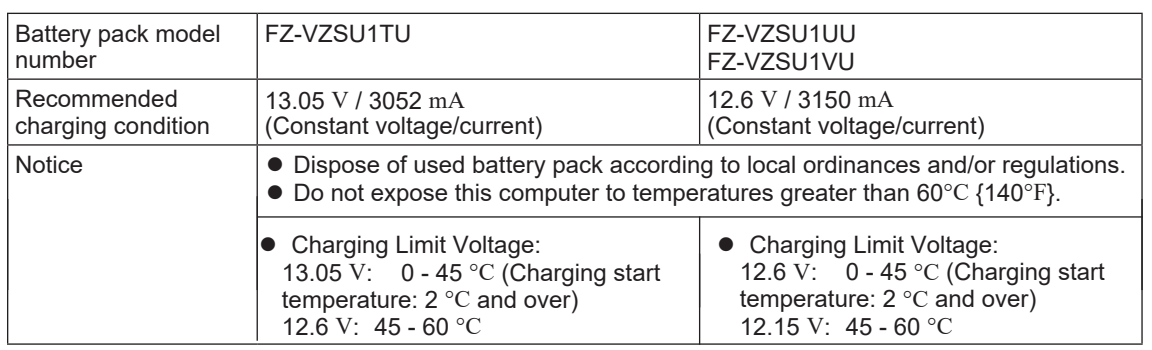

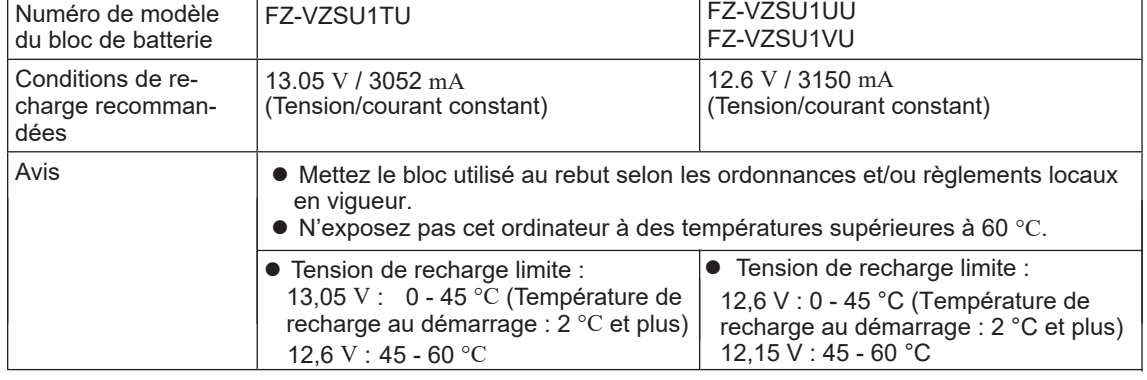

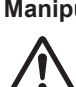

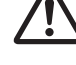

58-E-1

15-E-1

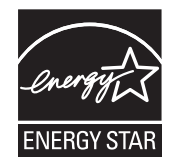

#### **<Only for model with the above logo on the computer>**

As an ENERGY STAR® Partner, Panasonic Corporation has determined that this product meets ENERGY  $\,$ STAR® guidelines for energy efficiency. By enabling available power management settings, Panasonic computers enter a low-power sleep mode after a period of inactivity, saving the user energy.  $<$ For U.S.A. $>$ 

To learn more about power management, please visit the web site: www.energystar.gov

#### **Outline of the International ENERGY STAR® Office Equipment Program**

The international ENERGY STAR<sup>®</sup> Office Equipment Program is an international program that promotes energy saving through the use of computers and other office equipment. The program backs the development and dissemination of products with functions that effectively reduce energy consumption. It is an open system in which business proprietors can participate voluntarily. The targeted products are office equipment such as computers, displays, printers, facsimiles, and copiers. Their standards and logos are uniform among participating nations.

<For U.S.A.>

For information about ENERGY STAR<sup>®</sup>, refer to the following web site: Web Site: www.energystar.gov

<Only for model without the above logo on the computer> This model is not certified to the ENERGY STAR® .

22-M-2

**Read Me First**

Read Me First

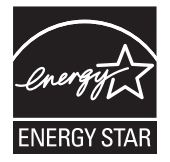

#### **<Uniquement pour le modèle muni du logo ci-dessus sur l'ordinateur>**

Partenaire ENERGY STAR®, Panasonic Corporation propose des produits conformes aux recommandations ENERGY STAR® pour la gestion de l'énergie. Par l'activation des réglages de gestion de consommation d'énergie disponibles, les ordinateurs Panasonic pas-sent en mode de veille à faible consommation d'énergie après une certaine période d'inactivité, procurant ainsi des économies d'énergie à l'utilisateur.

#### **Présentation du programme ENERGY STAR® international en matière d'équipements de bureautique**

Ce programme international a pour objectif de normaliser les fonctions d'économie d'énergie pour les ordinateurs et les équipements de bureau. Il soutient le développement et la diffusion de produits proposant des fonctions permettant une gestion efficace de l'énergie. C'est un système ouvert auquel les entreprises peuvent librement participer. Les produits cible sont des équipements de bureau tels que les ordinateurs, moniteurs, imprimantes, télécopieurs et photocopieurs. Les standards définis et les logos utilisés sont identiques dans tous les pays participants.

**<Uniquement pour le modèle n'étant pas muni du logo ci-dessus sur l'ordinateur>** Ce modèle n'est pas certifié ENERGY STAR® .

## **For U.S.A. / Pour les États-Unis**

#### **Federal Communications Commission Radio Frequency Interference Statement**

Note: This equipment has been tested and found to comply with the limits for a Class B digital device, pursuant to Part 15 of the FCC Rules. These limits are designed to provide reasonable protection against harmful interference in a residential installation. This equipment generates, uses and can radiate radio frequency energy and, if not installed and used in accordance with the instructions, may cause harmful interference to radio communications. However, there is no guarantee that interference will not occur in a particular installation. If this equipment does cause harmful interference to radio or television reception, which can be determined by turning the equipment off and on, the user is encouraged to try to correct the interference by one or more of the following measures:

- Reorient or relocate the receiving antenna.
- **.** Increase the separation between the equipment and receiver.
- l Connect the equipment into an outlet on a circuit different from that to which the receiver is connected.
- l Consult the Panasonic Service Center or an experienced radio/TV technician for help.

#### **Warning**

To assure continued compliance, use only shielded interface cables when connecting to a computer or peripheral. Also, any changes or modifications not expressly approved by the party responsible for compliance could void the user's authority to operate this equipment.

This device complies with Part 15 of the FCC Rules. Operation is subject to the following two conditions: (1) This device may not cause harmful interference, and

(2) This device must accept any interference received, including interference that may cause undesired operation.

FCC RF Exposure Warning:

l Other third-party wireless transmitters have not been RF exposure evaluated for use with this computer and may not comply with FCC RF exposure requirements.

<Only for model with wireless LAN/wireless WAN/Bluetooth>

- l This equipment complies with FCC radiation exposure limits set forth for an uncontrolled environment.
- This equipment may not be collocated or operated with any other antenna or transmitter.
- This device meets the government's requirements for exposure to radio waves. This device is designed and manufactured not to exceed the emission limits for exposure to radio frequency (RF) energy set by the Federal Communications Commission of the U.S. Government.
- The exposure standard for wireless device employs a unit of measurement known as the Specific Absorption Rate, or SAR. The SAR limit set by the FCC is 1.6 W/kg.

Tests for SAR are conducted using standard operating positions accepted by the FCC with the device transmitting at its highest certified power level in all tested frequency bands. Although the SAR is determined at the highest certified power level, the actual SAR level of the device

while operating can be well below the maximum value. This is because the device is designed to operate at multiple power levels so as to use only the poser required to reach the network. In general, the closer you are to a wireless base station antenna, the lower the power output.

25-M-9

#### <Only for model with wireless LAN>

This product is restricted to indoor use due to its operation in the 5.15 to 5.25 GHz frequency range. FCC requires this product to be used indoors for the frequency range 5.15 to 5.25 GHz to reduce the potential for harmful interference to co-channel Mobile Satellite systems. High power radars are allocated as primary users of the 5.25 to 5.35 GHz and 5.65 to 5.85 GHz bands. These radar stations can cause interference with and/or damage this product.

25-M-W-1

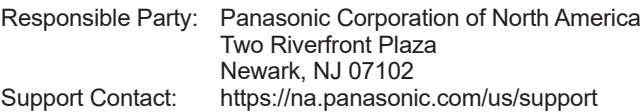

#### **About FCC ID Number**

SAR information on this product is on file with the FCC and can be found by searching for the product's FCC ID Number at https://www.fcc.gov/oet/ea/fccid. To find the FCC ID number for your product, first remove the battery pack from the tablet.

The FCC ID number is printed on the nameplate (A) shown at right.

USA Only: Disposal may be regulated in your community due to environmental considerations. For disposal or recycling information, please visit Panasonic website: https://www.panasonic.com/us/corporate/sustainability.html or call 1-888-769-0149

65-M-2

A lithium ion battery that is recyclable powers the product you have purchased. Please call 1-800-8-BATTERY for information on how to recycle this battery. <É.-U. et Canada seulement> L'appareil que vous vous êtes procuré est alimenté par une batterie au lithium-ion. Pour des renseignements sur le recyclage de la batterie, veuillez composer le 1-800-8-BATTERY.

48-M-1

#### **For Used in Motor Vehicle / Pour L'utilisation Dans Un Véhicule Motorisé**

Warning: Notebook Computer may be installed in a motor vehicle and visible to the driver only if used to support vehicle related functions such as vehicle information, system control, rear or side observation and navigation. If used for entertainment purpose, such as television reception or video play, it must be installed to the rear of the driver's seat where it will not be visible, directly or indirectly, to the operator of the motor vehicle. Check with individual state/provincial laws to determine lawful use of this product while operating within a motor vehicle.

Avertissement : L'ordinateur bloc-notes peut être installé dans un véhicule motorisé et dans le champ de vision du conducteur uniquement en tant que dispositif d'aide aux fonctions du véhicule, comme par exemple pour fournir des informations sur le véhicule, comme dispositif de contrôle de système, pour l'observation à l'arrière ou sur les côtés du véhicule, ainsi que pour fournir de l'information routière. Pour toute utilisation à fin de divertissement, comme par exemple pour regarder la télévision ou jouer à des jeux vidéo, il doit être installé à l'arrière du siège du conducteur, en un emplacement où il ne sera pas visible, ni directement ni indirectement, pour le conducteur du véhicule motorisé. Vérifiez les lois fédérales et nationales qui régissent l'utilisation légale de cet appareil à l'intérieur d'un véhicule motorisé.

35-M-1

#### **This product contains a CR Coin Cell Lithium Battery which contains Perchlorate Material special handling may apply. See www.dtsc.ca.gov/hazardouswaste/perchlorate/**

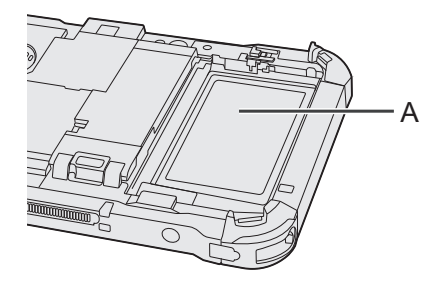

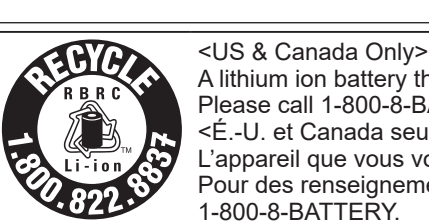

## **For Canada / Pour le Canada**

**Canadian ICES-003**

CAN ICES-3(B)/NMB-3(B)

<Only for model with wireless LAN/Bluetooth>

#### **ISED Canada**

This product complies with ISED Canada's licence-exempt RSSs.

Operation is subject to the following two conditions;

- (1) this device may not cause interference, and
- (2) this device must accept any interference, including interference that may cause undesired operation of the device.

<Ne s'applique qu'aux modèes avec technologie Bluetooth/LAN sans fil/WAN sans fil>

#### **ISED Canada**

Cet équipement est conforme aux normes sans licence RSS d'ISED Canada.

Son fonctionnement est soumis aux deux conditions suivantes :

- (1) ce dispositif ne peut produire de brouillage, et
- (2) ce dispositif doit accepter le brouillage, y compris le brouillage pouvant entraîner le fonctionnement non désiré de l'appareil.

30-Ca-1-1

<Only for model with wireless LAN>

This product (local network devices) for the band 5150-5250 MHz is only indoor usage to reduce potential for harmful interference to co-channel Mobile Satellite systems.

High power radars are allocated as primary users (meaning they have priority) of 5250-5350 MHz and 5650-5850 MHz and these radars could cause interference and/or damage to LELAN devices.

<Ne s'applique qu'aux modèles à une utilization avec technologie LAN sans fil>

Cet appareil (pour réseaux locaux radioélectriques) dans les bandes de fréquences 5150-5250 MHz est réservé à une utilization à l'intérieur afin de réduire le risque d'interférence avec les systèmes satellites mobiles bicanaux.

Les radars forte puissance sont désignés comme étant les premiers utilisateurs (c'est-àdire qu'ils ont la priorité) des bandes de fréquences 5250-5350 MHz et 5650-5850 MHz. Ces stations radars peuvent provoquer des interférences et/ou des dommages à ce périphérique.

30-Ca-2-1

<Only for model with wireless LAN/wireless WAN/Bluetooth>

- $\bullet$  This computer complies with ISED Canada radiation exposure limits set forth for an uncontrolled environment.
- **•** This PC with WLAN and/or Bluetooth transmitters installed, has been approved for portable operation and does not require any minimum spacing be provided between antennas and all person's body. <Ne s'applique qu'aux modèles avec technologie Bluetooth/LAN sans fil/WAN sans fil>
- l Cet équipement est conforme aux limites d'exposition aux rayonnements ISED Canada établies pour un environnement non contrôlé.
- l Ce PC avec émetteurs WLAN et/ou Bluetooth a été approuvé à des fins d'opération mobile ; aucun espace minimum entre les antennes et le corps de l'utilisateur n'est requis.

FOR USE WITH MODEL NO. : CF-AA5713A POUR UTILISER AVEC MODÈLE : CF-AA5713A

20-Ca-1

## **CE marking**

#### **<Only for model with a "CE" mark on the bottom of the computer>**

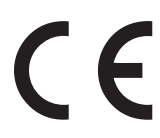

#### **Declaration of Conformity (DoC)**

"Hereby, Panasonic declares that this computer is in compliance with the essential requirements and other relevant provisions of EU Council Directives"

Hint:

If you want to get a copy of the original DoC of our above mentioned products, please contact our web address: https://www.ptc.panasonic.eu/

Authorised Representative: Panasonic Testing Centre Panasonic Marketing Europe GmbH Winsbergring 15, 22525 Hamburg, Germany

18-E-1

## **Disposal of Old Equipment and Batteries Only for European Union and countries with recycling systems**

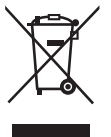

These symbols on the products, packaging, and/or accompanying documents mean that used electrical and electronic products and batteries must not be mixed with general household waste. For proper treatment, recovery and recycling of old products and batteries, please take them to applicable collection points, in accordance with your national legislation. By disposing of them correctly, you will help to save valuable resources and prevent any potential negative effects on human health and the environment.

For more information about collection and recycling, please contact your local municipality. Penalties may be applicable for incorrect disposal of this waste, in accordance with national legislation.

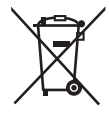

#### **Note for the battery symbol (bottom symbol)**

This symbol might be used in combination with a chemical symbol. In this case it complies with the requirement set by the Directive for the chemical involved.

36-E-1

## **For Australia**

#### **For Used in Motor Vehicle**

Warning: Notebook Computer may be installed in a motor vehicle and visible to the driver only if used to support vehicle related functions such as vehicle information, system control, rear or side observation and navigation. If the Notebook Computer is to be used for work or entertainment purposes, such as television reception, video play or other work programs, it must be installed in a position where it will NOT:

(a) be visible, directly or indirectly, to the operator of the motor vehicle; or

(b) cause distraction to drivers of other motor vehicles.

Check with individual state laws to determine lawful use of this product while operating within a motor vehicle. If the visual display unit is, or is part of, a driver's aid, above rule is not applied. "Driver's aid" includes closed-circuit television security cameras, dispatch systems, navigational or intelligent highway and vehicle system equipment, rear view screens, ticket-issuing machines and vehicle monitoring devices.

35-A-1

## **For India**

Declaration of Conformity with the requirements of the E-Waste (Management) Rules

The Product is in conformity with the requirements of the reduction of hazardous substances of the E-Waste Rules.

The content of hazardous substance with the exemption of the applications listed in SCHEDULE II of the E-waste Rules:

- 1. Lead (Pb) not over 0.1% by weight;
- 2. Cadmium (Cd) not over 0.01% by weight;
- 3. Mercury (Hg) not over 0.1% by weight;
- 4. Hexavalent chromium (Cr6+) not over 0.1% by weight;
- 5. Polybrominated biphenyls (PBBs) not over 0.1% by weight;
- 6. Polybrominated diphenyl ethers (PBDEs) not over 0.1% by weight.

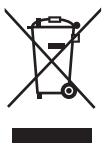

For the purpose of recycling to facilitate effective utilization of resources, please return this product to a nearby authorized collection center, registered dismantler or recycler, or Panasonic service center when disposing of this product.

Please see the Panasonic website for further information on collection centers, etc. , or call the toll-free number below.

Website:

https://www.panasonic.com/in/corporate/sustainability/panasonic-india-i-recycle-program.html Service helpline: 1800 103 1333 or 1800 108 1333

#### **Do's & Don'ts: - E-Waste (Management ) Amendment Rules 2018**

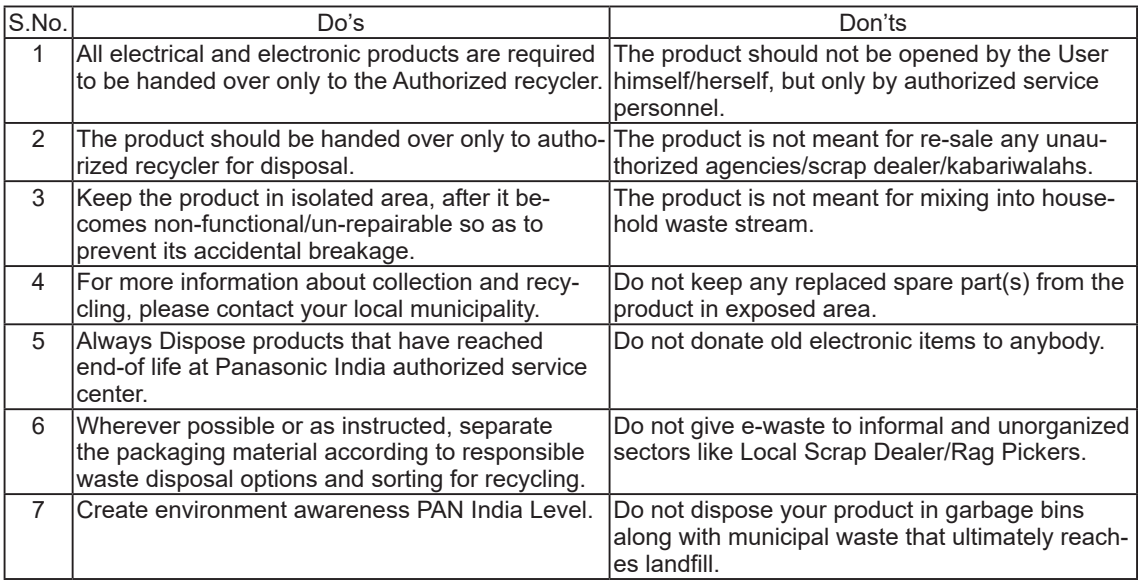

Refer to the following URL for how to attach options to the Expansion bays. Confirm the part numbers of the optional items before connection.

https://askpc.panasonic.co.jp/manual/option/w/

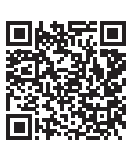

#### **Expansion Bays**

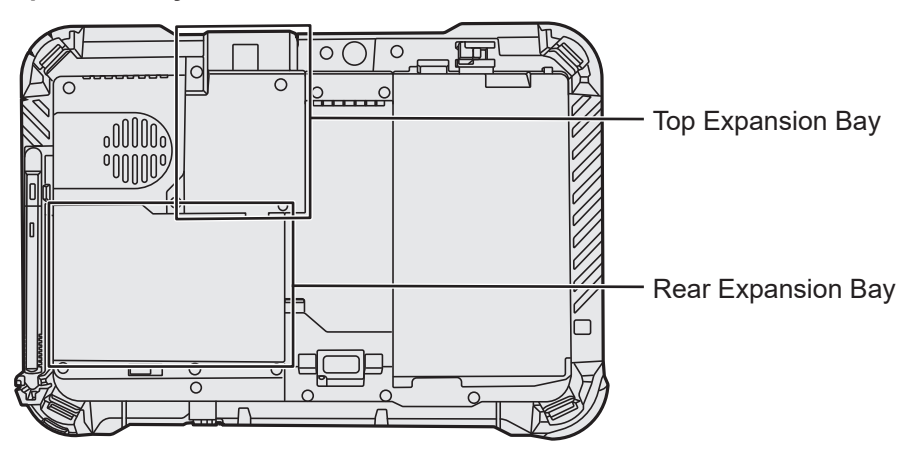

### **IMPORTANT**

If the above options are not attached, be sure to attach a dummy pack or cover before using.

# **First-time Operation**

#### **n Preparation**

 $\odot$  Check and identify the supplied accessories. If you do not find the described accessories, contact your support office.

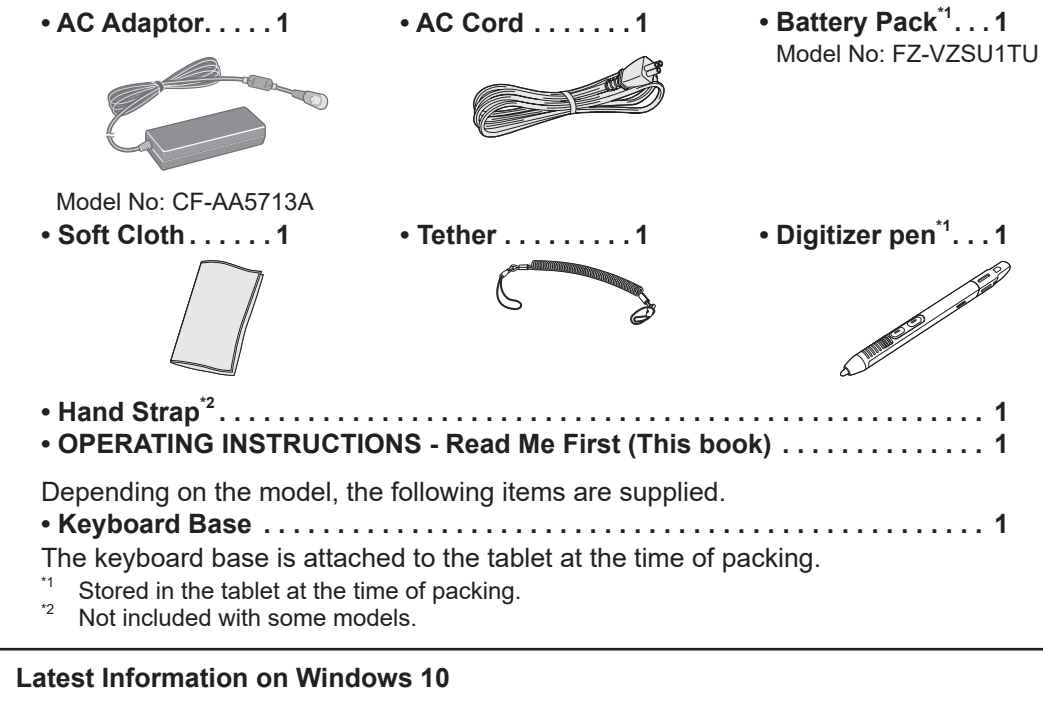

When Microsoft Windows 10 is updated, the screen display or operation procedures may be changed.

For the latest information on Windows 10, see the following web page. https://pc-dl.panasonic.co.jp/itn/addendum/

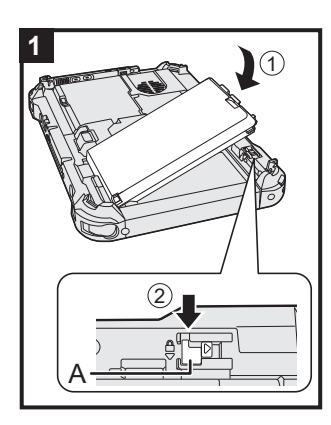

B

### **1 Inserting the Battery Pack**

- A Turn over the computer and insert the battery pack.
- 2 Slide the lock latch (A) to the locked position.
- $\bullet$  Make sure no foreign objects are under the computer.

#### **IMPORTANT**

- Make sure the latch is securely locked. Otherwise the battery pack may fall when you carry the computer.
- Do not touch the terminals of the battery pack and the computer.

Doing so can make the terminals dirty or damaged, and may cause malfunction of the battery pack and the computer.

### **2 Use the tether to attach the pen (included) to the computer**

Use the tether to attach the pen (included) to the computer so you will not lose it. Remove the pen from the computer, and then perform the following steps to attach the tether to the pen  $(①$  and  $②$ ) and the computer  $(③$  and  $④)$ .

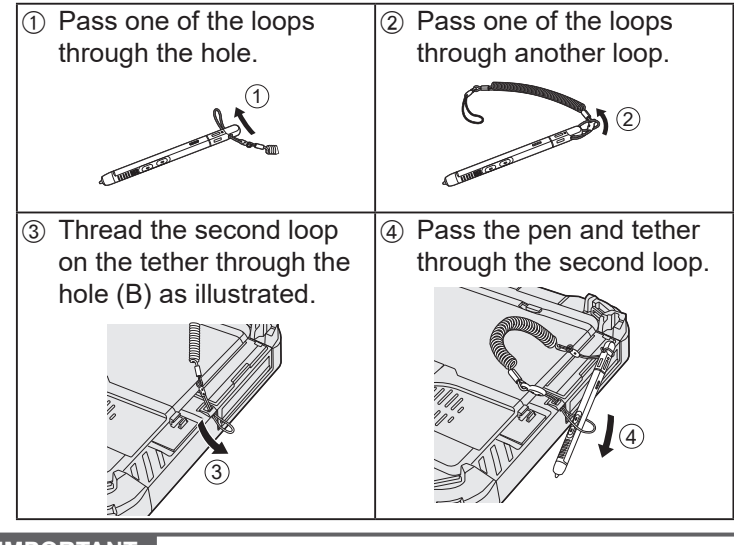

#### **IMPORTANT**

Do not pull the tether with excessive force. The stylus may hit the computer, person's body or other objects when released.

**2**

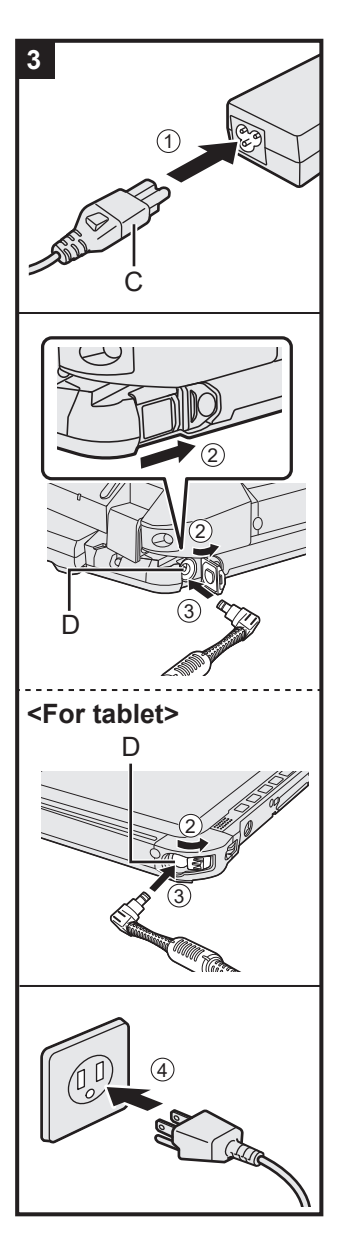

## **3 Connect your computer to a power outlet**

- A Connect the power cord and AC adaptor. Hold the plug (C) of the power cord, and securely insert it straight to the end.
- 2 < Only for model with keyboard base> Slide the cover to the arrow direction and then open the cover. <For tablet> Slide the cover.
- C Connect the AC adaptor to the DC-IN jack (D) of the computer.
- (4) Connect your computer to a power outlet. The shape of AC Plug and AC Outlet depend on the country.

The battery charging starts automatically.

#### **IMPORTANT**

- $\bullet$  Do not disconnect the AC adaptor until the first-time operation procedure is completed.
- When using the computer for the first time, do not connect any peripheral device (including wired LAN cable) except the battery pack and AC adaptor.
- l **Handling the AC adaptor** Problems such as sudden voltage drops may arise during periods of thunder and lightning. Since this could adversely affect your computer, an uninterruptible power source (UPS) is highly recommended unless running from the battery pack alone.
- When the DC plug is not connected to the computer, disconnect the AC cord from your electrical outlet. Power is consumed simply by having the AC adaptor plugged into an electrical outlet.

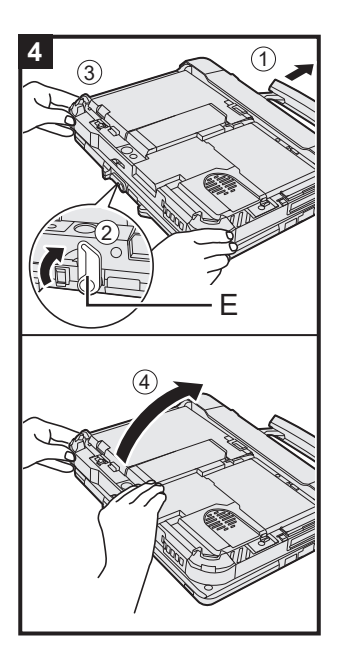

### **4 Open the display**

<Only for model with keyboard base>

- A Pull out the handle.
	- **If you do not pull out the handle before opening the** display, the computer may fall over due to the weight of the display.
- (2) Rotate the latch (D) to the arrow direction.
- **3** Hold the dents with both hands, and lift the display slightly.
- 4) Hold the side of the computer with either of your hands and then lift up the display to open.

#### **IMPORTANT**

 $\bullet$  Do not open the display wider than necessary (150 $^{\circ}$  or more), and do not apply excessive pressure to the LCD. Do not open or close the computer holding the edge of the LCD segment.

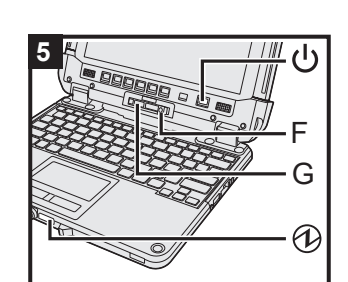

#### **<For tablet>**

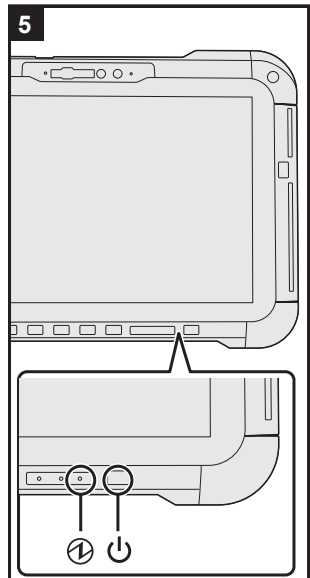

## **5 Turn on the computer**

Press and hold the power switch  $(1)$  until the power indicator  $(1)$ lights.

#### **IMPORTANT**

- Do not press the power switch repeatedly.
- The computer will be forcibly turned off if you press and hold the power switch for four seconds or longer.
- Do not perform the following operation until the First-time Operation is completed.
	- < Only for model with keyboard base > Touching the release lever (F) and detach lock (G)
	- <Only for model with keyboard base> Detaching the tablet from keyboard base
	- Disconnecting the AC adaptor
	- Pressing the power switch
	- <Only for model with keyboard base> Closing the display
	- Any changes from the default setting of the Setup Utility
- Once you turn off the computer, wait for ten seconds or more before you turn on the computer again.
- When the CPU temperature is high, the computer may not start up to prevent overheating of the CPU. Wait until the computer cools down, and then turn the power on again. If the computer does not power on even after cooling down, contact Panasonic Technical Support (→  $\mathfrak{D}$  Operating In*structions - Reference Manual*).

#### **6 Setup Windows**

Select language and click [Yes].

Follow the on-screen instructions.

- $\bullet$  The computer restarts several times. Do not touch the touchscreen, external keyboard or external mouse, and wait until the drive indicator  $\bigcirc$  has turned off.
- After the computer is turned on, the screen remains black or unchanged for a while, but this is not a malfunction. Wait for a moment until the Windows setup screen appears.
- During setup of Windows, use the touchpad and clicking to move the pointer and to click an item.
- Setup of Windows will take approximately 5 minutes. Go to the next step, confirming each message on the display.
- You can set the Wireless Network after the setup of Windows is complete.

If "Let's connect you to a network" is displayed, you can select [I don't have internet].

If "There's more to discover when you connect to the internet" is displayed, you can select [Continue with limited setup].

- $\bullet$  We recommend that you set the password after the setup of Windows in complete.
- $\bullet$  If Microsoft Edge-related screens are displayed, click [Get started] and follow the on-screen instructions.

#### **IMPORTANT**

- You can change the user name, image and security setting after setup of Windows.
- Use standard characters as a computer name: numbers 0 through 9, uppercase and lowercase letters from A to Z, and the hyphen (-) character. Do not use the following words and characters for user name: CON, PRN, AUX, CLOCK\$, NUL, COM1 to COM9, LPT1 to LPT9, LPT, &, space. If the error message "The computer name is not valid" appears, check if characters other than the above are not

entered. If the error message still remains on the display, set the key entry mode to English ("ENG") and enter characters.

### **7 Restart the computer**

 $\circledR$  Click  $\pm$  (Start).

- 2 Click  $\bigcirc$  (Power) [Restart].
- A portion of the Panasonic PC Settings Utility functions will be enabled after the computer restarts.

**NOTE**

• When the "Emergency notification setting" screen appears, read the on-screen messages carefully. Follow the on-screen instructions. You can set the "Emergency notification setting" after the setup of Windows is complete.

#### **8 Update the on-screen manual**

- $\Omega$  Connect to the internet. Sign in to Windows as an administrator.
- For further information, refer to  $\mathfrak{L}$  Connect to a network. 2 Update the on-screen manual.
	- Click (Start) [Panasonic PC Manual Selector]. Follow the on-screen instructions.

#### **9 Create a recovery disc**

A recovery disc allows you to install OS and restore its factory default condition, in case, the recovery partition of the flash memory is damaged.

Refer to  $\rightarrow$  ① Operating Instructions - Reference Manual "Important Operation/Settings" "Create a Recovery Disc" about creating the disc.

#### **NOTE**

- To set the password, proceed as follows.
	- **1** Click  $\mathbf{H}$  (Start)  $\otimes$  (Settings) [Accounts] [Sign-in options].
	- 2 Click [Password] [Add].

To display the password input screen every time the computer is resumed from the modern standby or hibernation, perform the following setting.

- **1** Click  $\mathbf{H}$  (Start)  $\otimes$  (Settings) [Accounts] [Sign-in options].
- 2 Select [Every Time] under "Require sign-in".
- Set the key entry mode to English ("ENG") and enter characters.

The keyboard layout can be added or changed in the following steps.

- **1** Click  $\mathbf{H}$  (Start)  $\otimes$  (Settings) [Time & Language] [Language].
- 2 Click a language and click [Options].
- 3 Click [Add a keyboard] and choose a keyboard from the list.
- Remember your password. If you forget the password, you cannot use Windows. Creating a password reset disk beforehand is recommended.

#### l **PC Information Viewer**

This computer periodically records the management information of the flash memory, etc. The maximum data volume for each record is 1024 bytes.

This information is only used for estimating the cause in the case when the flash memory goes down by any possibility. They are never sent to outside via network nor used for any other purpose except for the purpose described the above.

To disable the function, add the check mark for [Disable the automatic save function for management information history] in [Hard Disk Status] of PC Information Viewer, and click [OK]. Then follow the on-screen instructions.

(è *Operating Instructions - Reference Manual* "Troubleshooting" "Troubleshooting" "Checking the Computer's Usage Status")

# **Detaching the tablet from the keyboard base**

When detaching the tablet from the keyboard base while it is turned on, note the following points.

#### **IMPORTANT**

- $\bullet$  Before detaching the tablet, confirm the following things.
	- Save the necessary data.
	- Close files you have opened from removable disks and network drives.
	- Remove peripheral devices connecting to the tablet.
- $\bullet$  Do not detach the tablet in the conditions below.
	- When playing/recording audio files or displaying motion video such as MPEG files.
	- When using communication software or network functions.

#### **NOTE**

- Do not detach the tablet in the rain.
- $(1)$  Release the detach lock  $(A)$ .
- $\oslash$  Slide the release lever (B) in the direction of the arrow.

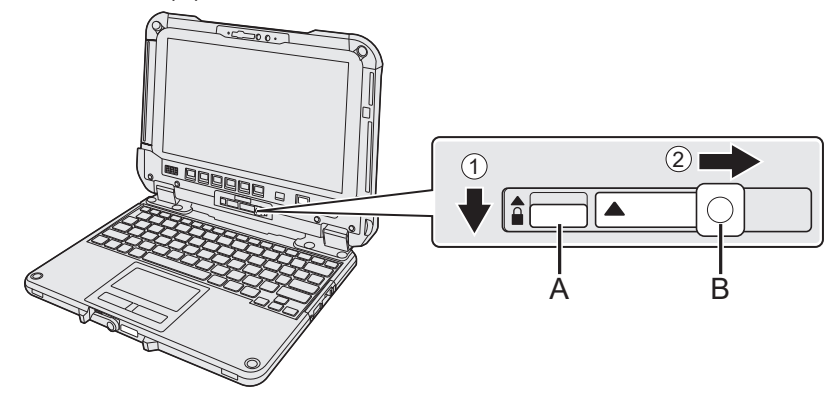

3 Detach the tablet from the keyboard base.

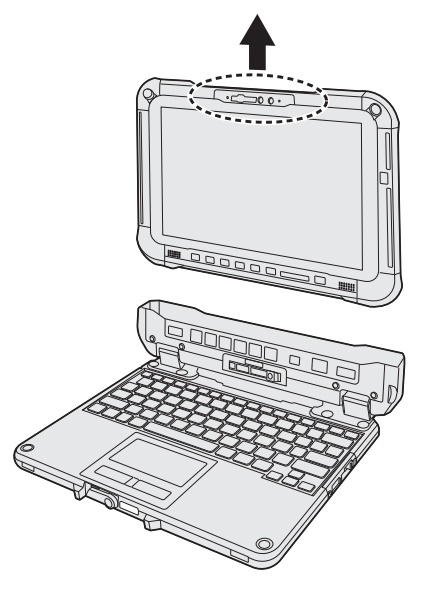

#### **IMPORTANT**

- $\bullet$  When detaching the tablet from the keyboard base, hold the position at the locations dashed line circled in the illustration.
- Attach/detach the tablet on a flat location.
- While holding the keyboard base with hand, attach/detach the tablet.

#### **NOTE**

- Do not attach the tablet in the rain.
- l Clean the Tablet terminals (D) with a dry cloth. (Attached dust may cause a contact failure.)

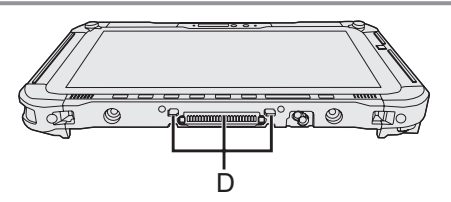

A Push the tablet at the locations dashed line circled in the illustration in a downward direction.

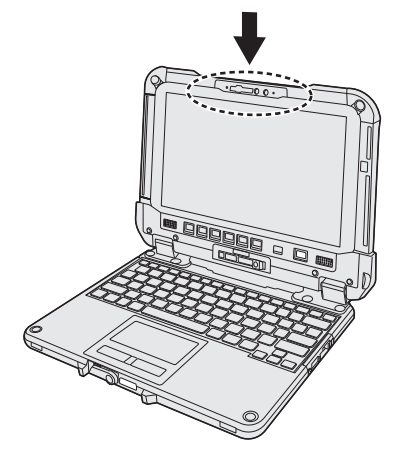

#### **IMPORTANT**

When inserting the tablet, place the keyboard base on a hard stable surface or hold the bottom side of the keyboard base securely with your hand.

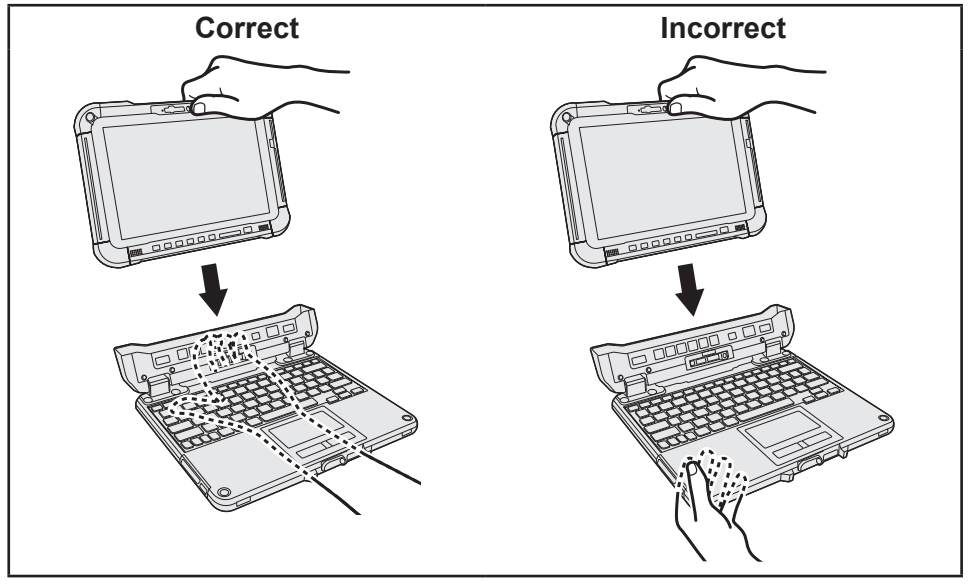

 $\oslash$  Slide the release lever (B) in the direction of the arrow shown in  $\oslash$ .

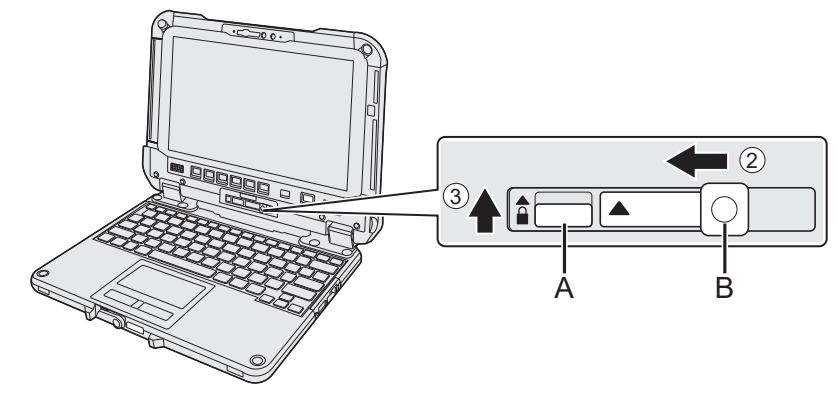

C Raise the detach lock (A) above to the locked position.

#### **IMPORTANT**

 $\bullet$  Confirm that the orange-colored signs near the detach lock and the release lever can not be seen.

This product incorporates the following software:

(1) the software developed independently by or for Panasonic Corporation,

(2) the software owned by third party and licensed to Panasonic Corporation,

(3) the software licensed under the GNU General Public License Version 2.0 (GPL V2.0),

(4) the software licensed under the GNU LESSER General Public License, Version 2.1 (LGPL V2.1), and/or

(5) open source software other than the software licensed under the V2.0 and/or LGPL V2.1.

The software categorized as (3) - (5) are distributed in the hope that it will be useful, but WITHOUT ANY WARRANTY, without even the implied warranty of MERCHANTABILITY or FITNESS FOR A PARTICU-

LAR PURPOSE. Please refer to the detailed terms and conditions thereof shown in the *Operating Instructions - Reference Manual* "Appendix" "Software License".

At least three (3) years from delivery of this product, Panasonic will give to any third party who contacts us at the contact information provided below, for a charge no more than our cost of physically performing source code distribution, a complete machine-readable copy of the corresponding source code covered under GPL V2.0, LGPL V2.1 or the other licenses with the obligation to do so, as well as the respective copyright notice thereof.

Contact Information: oss-cd-request@gg.jp.panasonic.com

The source code and the copyright notice are also available for free in our website below.

https://panasonic.net/cns/oss/

Panasonic Corporation Osaka, Japan

Panasonic System Solutions Company of North America Two Riverfront Plaza Newark, NJ 07102

Panasonic Canada Inc. 5770 Ambler Drive, Mississauga, Ontario L4W 2T3

### Panasonic Australia Pty. Limited

ACN 001 592 187 ABN 83 001 592 187 1 Innovation Road, Macquarie Park, NSW 2113

Web Site : https://panasonic.net/cns/pc/

© Panasonic Corporation 2021 Printed in Taiwan

HS0421-0 DHQX1742ZA/T1